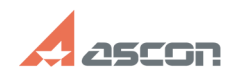

## Пакет исправлений 3.1.10 для[..] **ОКСРЕТ 12:49:24** 01/16/2022 12:49:24

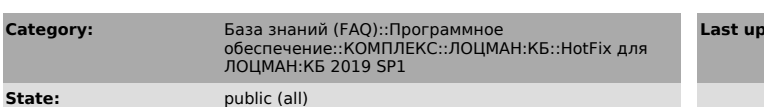

**Last update:** 09/09/2020 15:29:12

**FAQ Article Print**

*Keywords*

ЛОЦМАН:КБ

## *Problem (public)*

Исправлена проблема печати вторичного представления. Исправлена проблема дублирования файлов вторичного представления после замены файлов документа в редакторе состава и сохранение его без получения информации.

Добавлена возможность удалить некорректные файлы вторичного представления. Документ вторичного представления (#ВП) может содержать несколько файлов .pdf, в случае если исходный документ применятся в групповом изделии. В остальных<br>случаях документ (#BП) содержит один файл .pdf. Из-за ошибок в клиенте КБ,<br>появились ситуации, когда документ вторичного представления (#BП) сод

Сценарий удаления старого файла вторичного представления (если отображается старое вторичное представление): - Войти в систему с помощью пользователя root (или другого администратора).

- Выбрать документ, у которого некорректно отображается вторичное представления и вызвать команду контекстного меню Свойства. В окне "Свойства объекта" скопировать значение идентификатора объекта.

- Перейти на вкладку "Архив" и вызвать расширенный поиск. В окне расширенного поиска указать условие для атрибута "#Идентификатор объекта" и скопированное значение из шага 2.

 - В результате поиска выбрать последнюю версию документа #ВП и вызвать команду контекстного меню Редактировать. В открывшемся окне "Редактирование документа" удалить некорректный файл (в большинстве случаев некорректный файл будет содержать в имени обозначение и наименование). Команда удаления файла доступна если выбран документ #ВП, пользователь имеет права администратора и документ имеет несколько файлов. Сохранить изменения.

*Solution (public)*

Исправление необходимо устанавливать на клиентской части. [1]СКАЧАТЬ

[1] https://share.ascon.ru/s/dnYyDsmQc6L3DGw